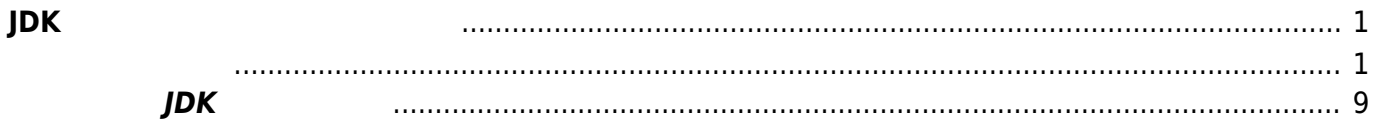

## <span id="page-2-0"></span>**JDK インストールして使用する**

<span id="page-2-1"></span>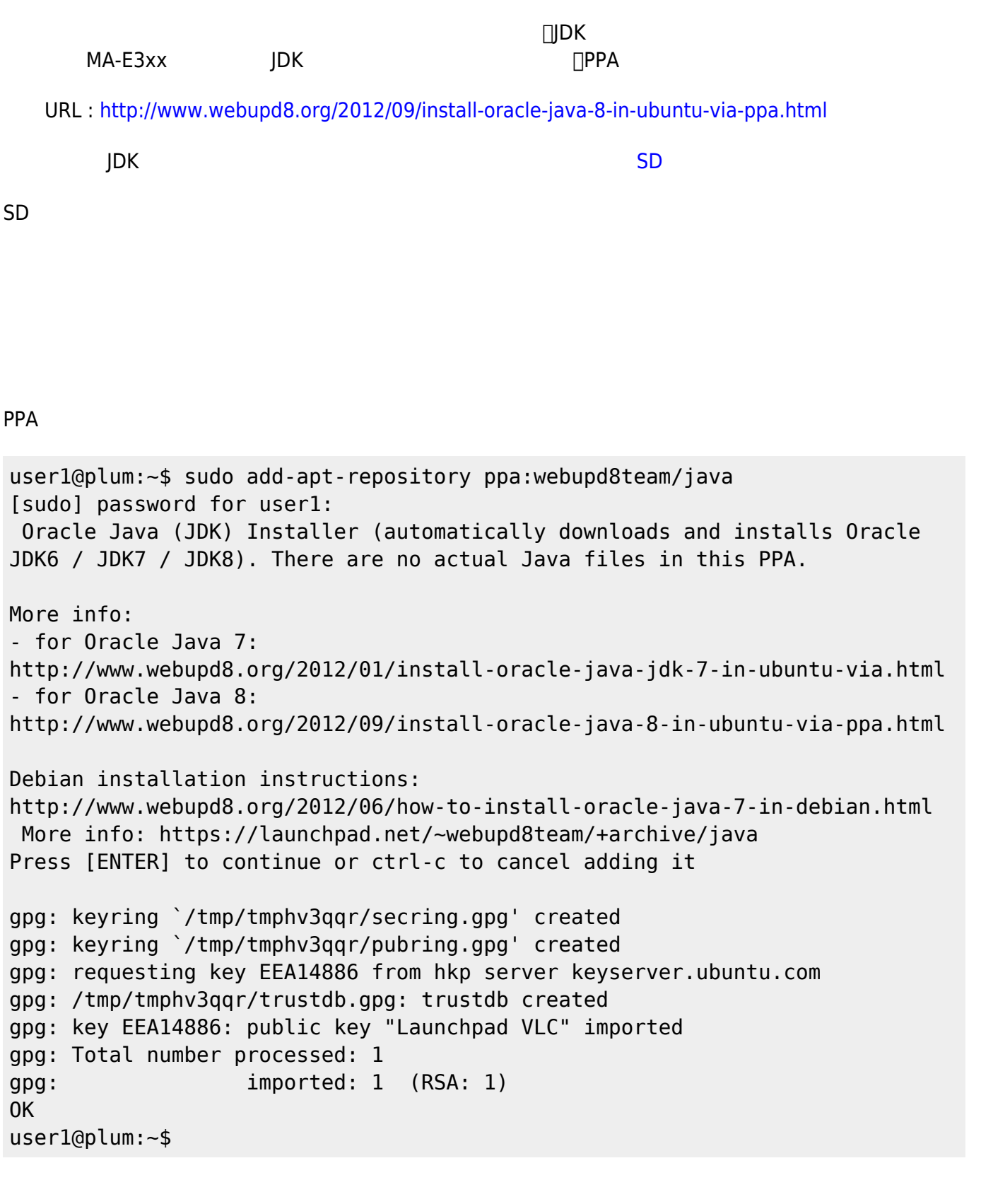

user1@plum:~\$ sudo apt-get update

Ign http://ppa.launchpad.net saucy InRelease Ign http://ports.ubuntu.com saucy InRelease Get:1 http://ppa.launchpad.net saucy Release.gpg [316 B] Get:2 http://ppa.launchpad.net saucy Release [11.9 kB] Ign http://ports.ubuntu.com saucy-updates InRelease Ign http://ports.ubuntu.com saucy-security InRelease Hit http://ports.ubuntu.com saucy Release.gpg Hit http://ports.ubuntu.com saucy-updates Release.gpg Get:3 http://ppa.launchpad.net saucy/main armhf Packages [2825 B] Hit http://ports.ubuntu.com saucy-security Release.gpg Hit http://ports.ubuntu.com saucy Release Hit http://ports.ubuntu.com saucy-updates Release Hit http://ports.ubuntu.com saucy-security Release Hit http://ports.ubuntu.com saucy/main armhf Packages Ign http://ppa.launchpad.net saucy/main Translation-en Hit http://ports.ubuntu.com saucy/restricted armhf Packages Hit http://ports.ubuntu.com saucy/universe armhf Packages Hit http://ports.ubuntu.com saucy/main Translation-en Hit http://ports.ubuntu.com saucy/restricted Translation-en Hit http://ports.ubuntu.com saucy/universe Translation-en Hit http://ports.ubuntu.com saucy-updates/main armhf Packages Hit http://ports.ubuntu.com saucy-updates/restricted armhf Packages Hit http://ports.ubuntu.com saucy-updates/universe armhf Packages Hit http://ports.ubuntu.com saucy-updates/main Translation-en Hit http://ports.ubuntu.com saucy-updates/restricted Translation-en Hit http://ports.ubuntu.com saucy-updates/universe Translation-en Hit http://ports.ubuntu.com saucy-security/main armhf Packages Hit http://ports.ubuntu.com saucy-security/restricted armhf Packages Hit http://ports.ubuntu.com saucy-security/universe armhf Packages Hit http://ports.ubuntu.com saucy-security/main Translation-en Hit http://ports.ubuntu.com saucy-security/restricted Translation-en Hit http://ports.ubuntu.com saucy-security/universe Translation-en Fetched 15.0 kB in 8s (1686 B/s) Reading package lists... Done user1@plum:~\$

oracle-java8-installer "apt-get"

user1@plum:~\$ sudo apt-get install oracle-java8-installer Reading package lists... Done Building dependency tree Reading state information... Done The following extra packages will be installed: binutils gsfonts gsfonts-x11 java-common libfontenc1 libfreetype6 libxfont1 x11-common xfonts-encodings xfonts-utils Suggested packages: binutils-doc default-jre equivs binfmt-support visualvm ttf-baekmuk ttfunfonts ttf-unfonts-core

2023/07/21 11:24 IDK (IDENSIL) 3/10 JDK (IDENSIL) 3/10

 ttf-kochi-gothic ttf-sazanami-gothic ttf-kochi-mincho ttf-sazanami-mincho ttf-arphic-uming firefox firefox-2 iceweasel mozilla-firefox iceape-browser mozilla-browser epiphany-gecko epiphany-webkit epiphany-browser galeon midbrowser moblin-web-browser xulrunner xulrunner-1.9 konqueror chromium-browser midori google-chrome The following NEW packages will be installed: binutils gsfonts gsfonts-x11 java-common libfontenc1 libfreetype6 libxfont1 oracle-java8-installer x11-common xfonts-encodings xfonts-utils 0 upgraded, 11 newly installed, 0 to remove and 0 not upgraded. Need to get 8107 kB of archives. After this operation, 16.1 MB of additional disk space will be used. Do you want to continue [Y/n]? Get:1 http://ppa.launchpad.net/webupd8team/java/ubuntu/ saucy/main oraclejava8-installer all 8u0-1~webupd8~5 [18.7 kB] Get:2 http://ports.ubuntu.com/ubuntu-ports/ saucy/main libfontenc1 armhf 1:1.1.2-1 [13.0 kB] Get:3 http://ports.ubuntu.com/ubuntu-ports/ saucy-updates/main libfreetype6 armhf 2.4.12-0ubuntu1.1 [287 kB] Get:4 http://ports.ubuntu.com/ubuntu-ports/ saucy-updates/main libxfont1 armhf 1:1.4.6-1ubuntu0.1 [110 kB] Get:5 http://ports.ubuntu.com/ubuntu-ports/ saucy/main binutils armhf 2.23.52.20130913-0ubuntu1 [3430 kB] Get:6 http://ports.ubuntu.com/ubuntu-ports/ saucy/main java-common all 0.48ubuntu2 [134 kB] Get:7 http://ports.ubuntu.com/ubuntu-ports/ saucy/main gsfonts all 1:8.11+urwcyr1.0.7~pre44-4.2ubuntu1 [3374 kB] Get:8 http://ports.ubuntu.com/ubuntu-ports/ saucy/main x11-common all 1:7.7+1ubuntu6 [58.6 kB] Get:9 http://ports.ubuntu.com/ubuntu-ports/ saucy/main xfonts-encodings all 1:1.0.4-1ubuntu1 [583 kB] Get:10 http://ports.ubuntu.com/ubuntu-ports/ saucy/main xfonts-utils armhf 1:7.7~1ubuntu1 [89.4 kB] Get:11 http://ports.ubuntu.com/ubuntu-ports/ saucy/main gsfonts-x11 all 0.22 [9108 B] Fetched 8107 kB in 11s (722 kB/s) Preconfiguring packages ... Selecting previously unselected package libfontenc1:armhf. (Reading database ... 19200 files and directories currently installed.) Unpacking libfontenc1:armhf (from .../libfontenc1\_1%3a1.1.2-1\_armhf.deb) ... Selecting previously unselected package libfreetype6:armhf. Unpacking libfreetype6:armhf (from .../libfreetype6\_2.4.12-0ubuntu1.1\_armhf.deb) ... Selecting previously unselected package libxfont1:armhf. Unpacking libxfont1:armhf (from .../libxfont1\_1%3a1.4.6-1ubuntu0.1\_armhf.deb) ... Selecting previously unselected package binutils. Unpacking binutils (from .../binutils 2.23.52.20130913-0ubuntu1 armhf.deb) ...

```
Selecting previously unselected package java-common.
Unpacking java-common (from .../java-common 0.48ubuntu2 all.deb) ...
Setting up binutils (2.23.52.20130913-0ubuntu1) ...
Processing triggers for libc-bin ...
Selecting previously unselected package oracle-java8-installer.
(Reading database ... 19362 files and directories currently installed.)
Unpacking oracle-java8-installer (from .../oracle-java8-
installer 8u0-1~webupd8~5 all.deb) ...
Selecting previously unselected package gsfonts.
Unpacking gsfonts (from
\ldots/qsfonts 1\3a8.11+urwcyr1.0.7~pre44-4.2ubuntu1 all.deb) \ldotsSelecting previously unselected package x11-common.
Unpacking x11-common (from .../x11-common 1%3a7.7+1ubuntu6 all.deb) ...
Selecting previously unselected package xfonts-encodings.
Unpacking xfonts-encodings (from .../xfonts-
encodings 1\frac{2}{3}a1.0.4-lubuntul all.deb) ...
Selecting previously unselected package xfonts-utils.
Unpacking xfonts-utils (from .../xfonts-utils 1%3a7.7~1ubuntu1 armhf.deb)
...
Selecting previously unselected package gsfonts-x11.
Unpacking gsfonts-x11 (from \ldots/gsfonts-x11 0.22 all.deb) \ldotsProcessing triggers for shared-mime-info ...
Processing triggers for mime-support ...
Processing triggers for ureadahead ...
Setting up libfontencl:armhf (1:1.1.2-1) ...
Setting up libfreetype6:armhf (2.4.12-0ubuntu1.1) ...
Setting up libxfont1:armhf (1:1.4.6-1ubuntu0.1) ...
Setting up java-common (0.48ubuntu2) ...
Setting up oracle-java8-installer (8u0-1~webupd8~5) ...
Downloading Oracle Java 8...
--2014-03-20 12:52:15--
http://download.oracle.com/otn-pub/java/jdk/8-b132/jdk-8-linux-arm-vfp-hflt.
tar.gz
Resolving download.oracle.com (download.oracle.com)... 96.17.199.16,
124.40.52.88
Connecting to download.oracle.com (download.oracle.com)|96.17.199.16|:80...
connected.
HTTP request sent, awaiting response... 302 Moved Temporarily
Location:
https://edelivery.oracle.com/otn-pub/java/jdk/8-b132/jdk-8-linux-arm-vfp-hfl
t.tar.gz [following]
--2014-03-20 12:52:15--
https://edelivery.oracle.com/otn-pub/java/jdk/8-b132/jdk-8-linux-arm-vfp-hfl
t.tar.gz
Resolving edelivery.oracle.com (edelivery.oracle.com)... 23.10.6.140
Connecting to edelivery.oracle.com
(edelivery.oracle.com)|23.10.6.140|:443... connected.
HTTP request sent, awaiting response... 302 Moved Temporarily
Location:
http://download.oracle.com/otn-pub/java/jdk/8-b132/jdk-8-linux-arm-vfp-hflt.
tar.gz?AuthParam=1395287656_439e541f0d105ee9fa684c0a62cf2f3c [following]
```
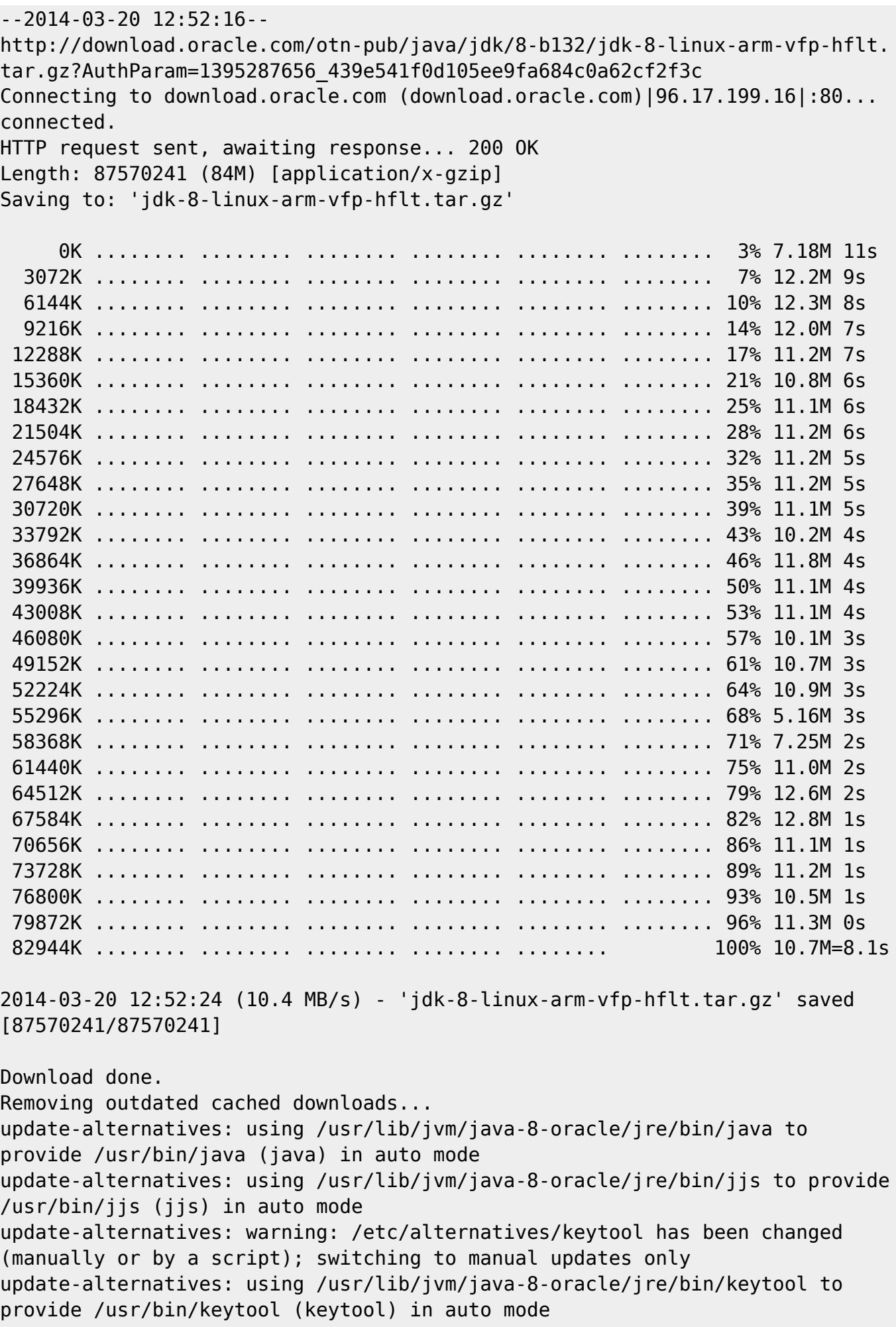

update-alternatives: warning: /etc/alternatives/orbd has been changed (manually or by a script); switching to manual updates only update-alternatives: using /usr/lib/jvm/java-8-oracle/jre/bin/orbd to provide /usr/bin/orbd (orbd) in auto mode update-alternatives: warning: /etc/alternatives/pack200 has been changed (manually or by a script); switching to manual updates only update-alternatives: using /usr/lib/jvm/java-8-oracle/jre/bin/pack200 to provide /usr/bin/pack200 (pack200) in auto mode update-alternatives: warning: /etc/alternatives/policytool has been changed (manually or by a script); switching to manual updates only update-alternatives: using /usr/lib/jvm/java-8-oracle/jre/bin/policytool to provide /usr/bin/policytool (policytool) in auto mode update-alternatives: warning: /etc/alternatives/rmid has been changed (manually or by a script); switching to manual updates only update-alternatives: using /usr/lib/jvm/java-8-oracle/jre/bin/rmid to provide /usr/bin/rmid (rmid) in auto mode update-alternatives: warning: /etc/alternatives/rmiregistry has been changed (manually or by a script); switching to manual updates only update-alternatives: using /usr/lib/jvm/java-8-oracle/jre/bin/rmiregistry to provide /usr/bin/rmiregistry (rmiregistry) in auto mode update-alternatives: warning: /etc/alternatives/servertool has been changed (manually or by a script); switching to manual updates only update-alternatives: using /usr/lib/jvm/java-8-oracle/jre/bin/servertool to provide /usr/bin/servertool (servertool) in auto mode update-alternatives: warning: /etc/alternatives/tnameserv has been changed (manually or by a script); switching to manual updates only update-alternatives: using /usr/lib/jvm/java-8-oracle/jre/bin/tnameserv to provide /usr/bin/tnameserv (tnameserv) in auto mode update-alternatives: warning: /etc/alternatives/unpack200 has been changed (manually or by a script); switching to manual updates only update-alternatives: using /usr/lib/jvm/java-8-oracle/jre/bin/unpack200 to provide /usr/bin/unpack200 (unpack200) in auto mode update-alternatives: using /usr/lib/jvm/java-8-oracle/jre/lib/jexec to provide /usr/bin/jexec (jexec) in auto mode update-alternatives: using /usr/lib/jvm/java-8-oracle/bin/appletviewer to provide /usr/bin/appletviewer (appletviewer) in auto mode update-alternatives: using /usr/lib/jvm/java-8-oracle/bin/extcheck to provide /usr/bin/extcheck (extcheck) in auto mode update-alternatives: using /usr/lib/jvm/java-8-oracle/bin/idlj to provide /usr/bin/idlj (idlj) in auto mode update-alternatives: using /usr/lib/jvm/java-8-oracle/bin/jar to provide /usr/bin/jar (jar) in auto mode update-alternatives: using /usr/lib/jvm/java-8-oracle/bin/jarsigner to provide /usr/bin/jarsigner (jarsigner) in auto mode update-alternatives: using /usr/lib/jvm/java-8-oracle/bin/javac to provide /usr/bin/javac (javac) in auto mode update-alternatives: using /usr/lib/jvm/java-8-oracle/bin/javadoc to provide /usr/bin/javadoc (javadoc) in auto mode update-alternatives: using /usr/lib/jvm/java-8-oracle/bin/javah to provide /usr/bin/javah (javah) in auto mode update-alternatives: using /usr/lib/jvm/java-8-oracle/bin/javap to provide

2023/07/21 11:24 IDK (1999) 12:25 12:26 IDM TO THE TERM OF THE TERM OF THE TERM OF THE TERM OF THE TERM OF THE

/usr/bin/javap (javap) in auto mode update-alternatives: using /usr/lib/jvm/java-8-oracle/bin/jcmd to provide /usr/bin/jcmd (jcmd) in auto mode update-alternatives: using /usr/lib/jvm/java-8-oracle/bin/jconsole to provide /usr/bin/jconsole (jconsole) in auto mode update-alternatives: using /usr/lib/jvm/java-8-oracle/bin/jdb to provide /usr/bin/jdb (jdb) in auto mode update-alternatives: using /usr/lib/jvm/java-8-oracle/bin/jdeps to provide /usr/bin/jdeps (jdeps) in auto mode update-alternatives: using /usr/lib/jvm/java-8-oracle/bin/jhat to provide /usr/bin/jhat (jhat) in auto mode update-alternatives: using /usr/lib/jvm/java-8-oracle/bin/jinfo to provide /usr/bin/jinfo (jinfo) in auto mode update-alternatives: using /usr/lib/jvm/java-8-oracle/bin/jmap to provide /usr/bin/jmap (jmap) in auto mode update-alternatives: using /usr/lib/jvm/java-8-oracle/bin/jps to provide /usr/bin/jps (jps) in auto mode update-alternatives: using /usr/lib/jvm/java-8-oracle/bin/jrunscript to provide /usr/bin/jrunscript (jrunscript) in auto mode update-alternatives: using /usr/lib/jvm/java-8-oracle/bin/jsadebugd to provide /usr/bin/jsadebugd (jsadebugd) in auto mode update-alternatives: using /usr/lib/jvm/java-8-oracle/bin/jstack to provide /usr/bin/jstack (jstack) in auto mode update-alternatives: using /usr/lib/jvm/java-8-oracle/bin/jstat to provide /usr/bin/jstat (jstat) in auto mode update-alternatives: using /usr/lib/jvm/java-8-oracle/bin/jstatd to provide /usr/bin/jstatd (jstatd) in auto mode update-alternatives: using /usr/lib/jvm/java-8-oracle/bin/native2ascii to provide /usr/bin/native2ascii (native2ascii) in auto mode update-alternatives: using /usr/lib/jvm/java-8-oracle/bin/rmic to provide /usr/bin/rmic (rmic) in auto mode update-alternatives: using /usr/lib/jvm/java-8-oracle/bin/schemagen to provide /usr/bin/schemagen (schemagen) in auto mode update-alternatives: using /usr/lib/jvm/java-8-oracle/bin/serialver to provide /usr/bin/serialver (serialver) in auto mode update-alternatives: using /usr/lib/jvm/java-8-oracle/bin/wsgen to provide /usr/bin/wsgen (wsgen) in auto mode update-alternatives: using /usr/lib/jvm/java-8-oracle/bin/wsimport to provide /usr/bin/wsimport (wsimport) in auto mode update-alternatives: using /usr/lib/jvm/java-8-oracle/bin/xjc to provide /usr/bin/xjc (xjc) in auto mode Oracle JDK 8 installed Setting up gsfonts (1:8.11+urwcyr1.0.7~pre44-4.2ubuntu1) ... Setting up x11-common (1:7.7+1ubuntu6) ... \* Setting up X socket directories...  $[OK]$ Processing triggers for ureadahead ... Setting up xfonts-encodings (1:1.0.4-1ubuntu1) ... Setting up xfonts-utils (1:7.7~1ubuntu1) ... Setting up gsfonts- $x11$  (0.22) ... Processing triggers for libc-bin ...

localepurge: Disk space freed in /usr/share/locale: 0 KiB localepurge: Disk space freed in /usr/share/man: 0 KiB Total disk space freed by localepurge: 0 KiB

user1@plum:~\$

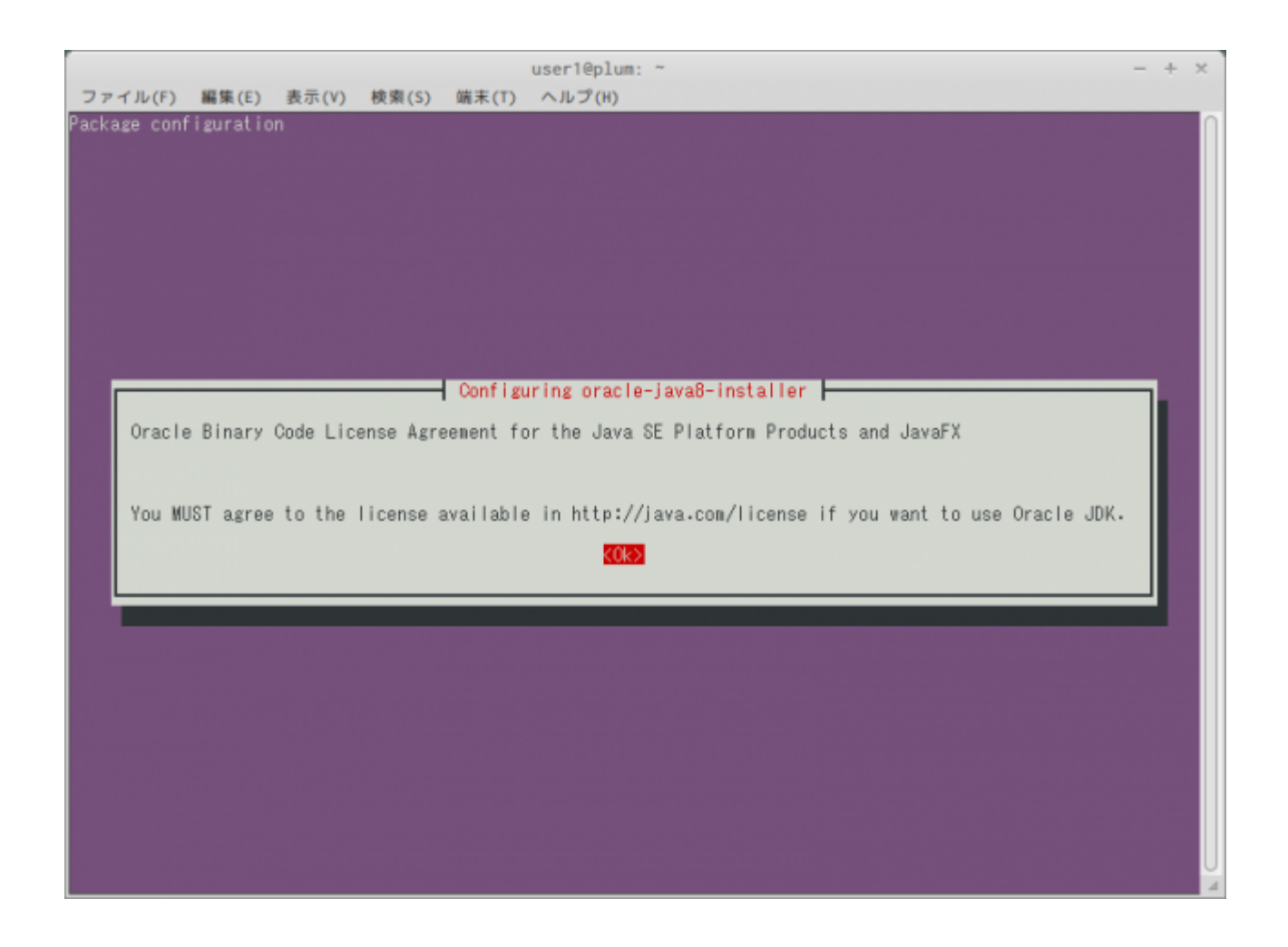

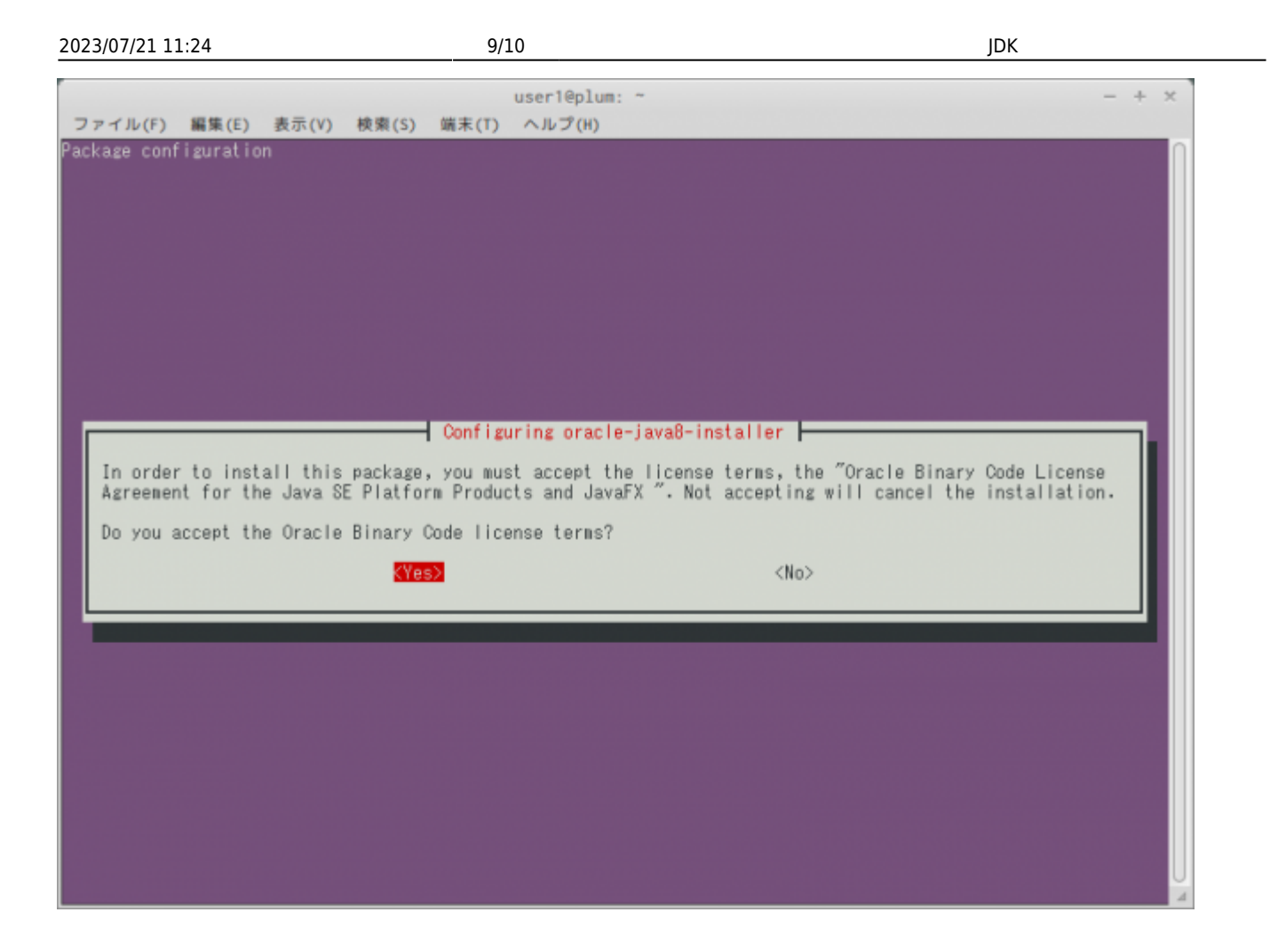

## **導入した JDK 起動確認**

<span id="page-10-0"></span>JDK

user1@plum:~\$ java -version java version "1.8.0" Java(TM) SE Runtime Environment (build 1.8.0-b132) Java HotSpot(TM) Client VM (build 25.0-b70, mixed mode) user1@plum:~\$ javac -version javac 1.8.0 /usr/lib/jvm/java-8-oracle/ "JAVA\ HOME" user1@plum:~\$ ls -l /usr/lib/jvm/java-8-oracle/ total 20900 -r--r--r-- 1 root root 3244 Mar 20 12:53 COPYRIGHT -r--r--r-- 1 root root 40 Mar 20 12:53 LICENSE -r--r--r-- 1 root root 159 Mar 20 12:53 README.html -rw-r--r-- 1 root root 125105 Mar 20 12:52 THIRDPARTYLICENSEREADME-

MA-X/MA-S/MA-E/IP-K Developers' WiKi - https://ma-tech.centurysys.jp/

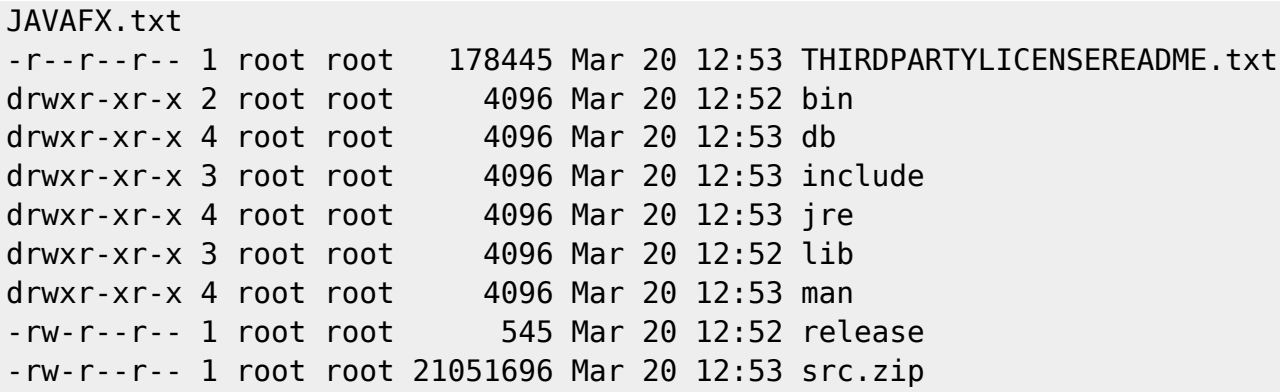

From:

<https://ma-tech.centurysys.jp/> - **MA-X/MA-S/MA-E/IP-K Developers' WiKi**

Permanent link: **[https://ma-tech.centurysys.jp/doku.php?id=mae3xx\\_devel:use\\_jdk:start](https://ma-tech.centurysys.jp/doku.php?id=mae3xx_devel:use_jdk:start)**

Last update: **2014/03/20 15:01**